# **Mitel 5360 IP**

## Quick Reference Guide

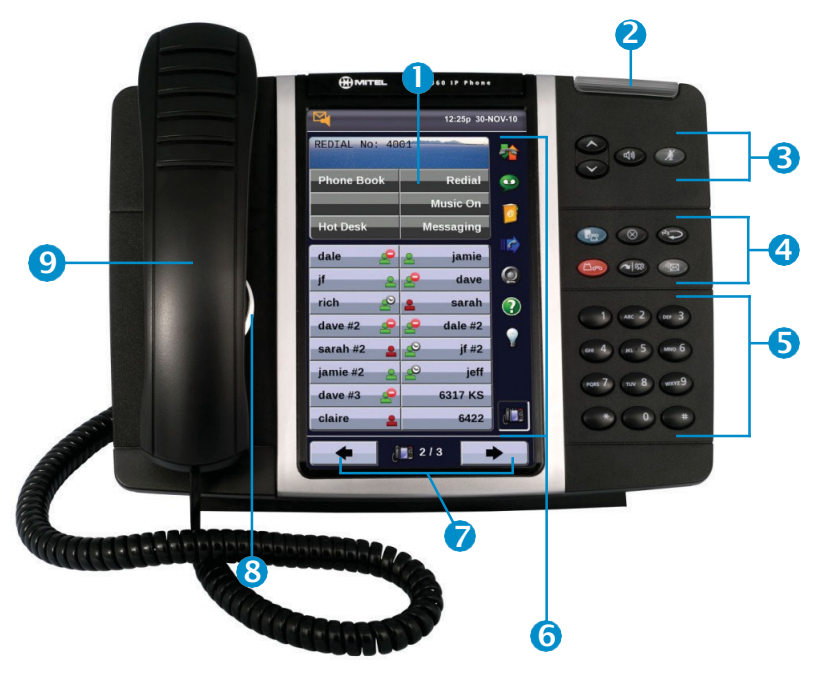

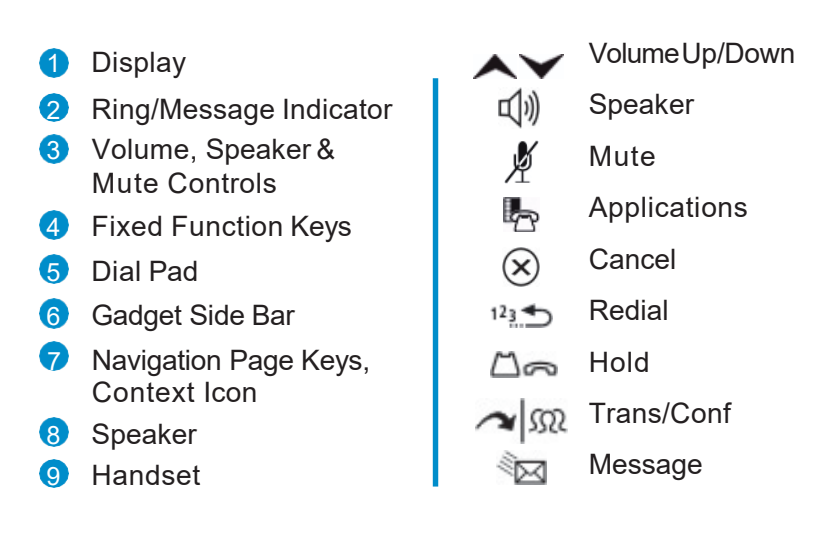

42 self-labeling programmable buttons (3 pages), 8 context-sensitive softkeys.

#### **INTERCOM CALLS**

+ Dial the extension number

#### **MAKING A CALL**

- + Lift the Handset OR
- $+$  Press  $\leftarrow$  (Speaker)
- + Dial **9** for an outside line
- +Dial the number

#### **TRANSFERRING A CALL**

- While connected to a live call:
- $+$  Press  $\sim$   $\Omega$  (Trans/Conf)
- +Dial the desired number
- + Hang up OR wait for the called party to answer, announce the transfer then hangup

#### **CALL FORWARD SETUP**

Using Quick Call Forward Always:

- + Press the Blue Application key
- + Press Call Forwarding
- $+$  Enter a new destination number
- + Press**Activate**
- To Deactivate Call Forward Always:
- $+$  Press the Blue Application  $\mathbb{F}_{\mathbb{P}}$  key
- + Press Call Forwarding
- + Press**Deactivate**

### **CALL FORWARDON/OFF**

+ Press Call Forward feature key to toggle on/off onceprogrammed

### **ACTIVATES THE APPLICATIONS MENU TO PERFORM THE FOLLOWING OPTIONS:**

- + Call History
- + Use theConference Unit
- + Settings
	- Language
	- Text Size
	- Brightness
	- Screen Saver
	- Audio Feedback Options
	- Calibrate Display
	- View Phone Information
- + Use CordlessDevices

You may have additional applications available for customized use. If so, they will appear on the Applications menu on your phone.

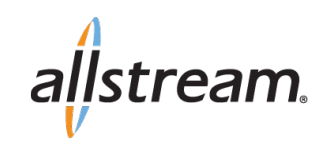

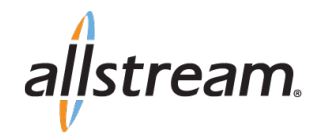

#### **DIRECTED CALL PICKUP**

Picks upany ringing telephone:

+ Press the **Call Pickup** feature key

 $+$  Dial the extension of the ringing telephone

#### **TRANSFER TO VOICEMAIL**

While connected to the caller:

- + Press
- +Dial the extension number
- $+$  Hang up to complete transfer

#### **HOLD**

To place a call onHold:

- + Press △∞ (Hold)
- + Hang up or place another call
- To return to a call on Hold:
- $+$  Lift the handset and press the flashing line key

#### **REDIAL**

To redial the last number you manually dialed:

- + Lift the handset(optional)
- + Press  $12 \oplus \text{ (Redial)}$

#### **MESSAGE**

Provides access to your voice mailbox and flashes when a message is waiting.

- + Press
- + Enter your passcode

#### **CONFERENCE**

While connected to a 2-party call:

- + Press  $\sim$   $\Omega$  (Trans/Conf)
- +Dial the number of the next party
- + Wait for ananswer
- + Press  $\sim$   $\Omega$  (Trans/Conf)
- To leave a Conference:
- $+$  Hang up or press  $(x)$  (Cancel)

#### **STATUS BAR**

The status bar displays time, date and icons indicating feature states as follows:

- **Call History:** Indicates new missed calls
- **Call Forward Always On**: Indicates Call Forward Always is activated
- **Message Waiting**: Indicates new voice mail
- **Headset:** Indicates the phone is in headset mode
- **DND:** Indicates the phone is in
- Do-Not-Disturb(DND) mode

**Conference Unit**: Indicates the 5310 IP Conference unit is connected and turned on

#### **GADGET SIDEBAR**

Provides one-touch access to embedded applications. The 5360 IP Phone currently supports the following applications:

#### **BACKLIGHT ON/OFF:**

Turns the backlight on and off

#### **CALL HISTORY:**

Displays a list of the calls you missed, made and answered

#### **VISUAL VOICEMAIL:**  $\Omega$

Used to login and logout of voicemailboxes and review messages

#### **PEOPLE:**

Adds, deletes, edit contact names and numbers

#### **CALL FORWARDING:**

Used to quickly set Call Forward Always

### **HELP:**

Provides access to Quick Help and displays a list of the key icons

#### **PHONE/HOME:**

Returns to the main Phone/Home window

#### **MUTE**

To turn Mute on during a call: + Press  $\frac{N}{N}$  (Mute), The  $\frac{N}{N}$  (Mute) light turns ON To turn Mute off during a call: + Press  $\frac{N}{N}$  (Mute), The  $\frac{N}{N}$  (Mute) lightturns OFF

#### **RECORD-A-CALL**

This feature usesyour voicemail system to record your phone conversations. You may be required by law to inform the caller(s) you are recording the conversation.

To start a recording while on a 2-party call:

+ Press the **Rec Call** feature Key

#### **CONTROLS WHILE RECORDING**

- + To pause,pressthe **Pause**softkey
- + To resume, press the **Resume** softkey
- + To stop recording without saving, press the **Erase** softkey or  $(\widehat{x})$  (Cancel)
- + To stop and savea recording, pressthe**Save** softkey, or simply hang up

#### **PROGRAM A SPEEDCALL**

- key Fress the Blue Application
- + Press**Settings**
- + Press **Programmable Keys**
- + Press the key to program
- + Press **SpeedCall**
- + Press**Edit Info**and enterthe label for the SpeedCall
- + Press**Save**
- + Press **Edit Number** and enter the phone number
- *"Remember to entera 9 for an outside line"*
- + Press**Save** and then press**Save** again
- + Press**Close** and then press**Close** again

For more information about these and other features, refer to the userguide.

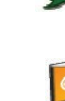